they both contain zonal data used for analyses such as trip generation.

The downloading should result in as few diskettes as possible. Careful review should be made of specific uses anticipated and only those data expected to be used should be downloaded.

## **ACKNOWLEDGMENT**

Portions of the material in this paper were developed previously under a contract with UMTA.

**REFERENCES** 

- 1. Transportation Planners' Guide to Using the 1980 Census. FHWA, U.S. Department of Transportation, 1983.
- 2. A.B. Sosslau, A.B. Hassam, M.M. Carter, and G.V. Wickstrom. Quick-Response Urban Travel Estimation Techniques and Transferable Parameters: User's Guide. NCHRP Report 187. TRB, National Research Council, Washington, D.C., 1978.

# Computer Graphics Techniques for Use with the Urban Transportation Planning Package

BOB S. EVATT, Jr.

### **ABSTRACT**

The Urban Transportation Planning Package (UTPP) is a special tabulation of 1980 census questionnaires that provides detailed information on commuter flows and related data within the urbanized portion of Standard Metropolitan Statistical Areas (SMSAs). Four computer graphics techniques are described that assist transportation planners in analyzing and utilizing the UTPP data: automated choroplethic mapping; FLOWMAP, a geographic flow-mapping system; FLOGRAF, a program to display network traffic flows; and TRANES, a data retrieval and display system for transit route planning. A description of each technique is provided along with suggested applications using UTPP data. Sample graphics displays from the techniques are included.

The data-intensive nature of urban transportation planning places special demands on local planning agencies for data gathering and upkeep. To assist in this process the Bureau of the Census provides a special tabulation of 1980 census data called the Urban Transportation Planning Package (UTPP). Derived from questionnaires from the 1980 census, this package contains detailed information on commuter flows and related data within the urbanized portion of Standard Metropolitan Statistical Areas (SMSAs). The package can be used to study and evaluate current travel conditions and to apply and calibrate planning models used to simulate current and future conditions.

Like any large data set, the UTPP is too voluminous to be easily analyzed in its raw tubular form, even with the aid of electronic computers. Summary statistics and graphical techniques are among the

methods used to render the data more readily comprehensible. Computer-assisted graphics techniques, in particular, are useful to facilitate quick yet detailed analyses of the UTPP data.

Four computer graphics techniques are described that assist transportation planners in analyzing and utilizing the UTPP data. These techniques can be used to manipulate and display the raw data or they can be used in conjunction with transportation models that accept the UTPP data as input. The first technique, automated choroplethic mapping, is a method to produce shaded-area maps that display socioeconomic and travel-related characteristics by census tract or traffic zone. The second, FLOWMAP, is a data display program that plots urban commuter flow patterns on a computer graphics plotter or graphics terminal. The third, FLOWGRAF, is an interactive graphics package that is designed to aid the analysis of urban travel on congested highway networks. The fourth, TRANES, is a data retrieval and display system for transit route planning and evaluation.

Although not designed specifically for the UTPP, these four techniques are well suited to the task of UTPP analysis. Choroplethic mapping provides an effective method for browsing and comparing the socioeconomic information contained in Parts I, II, and III of the package (see Table 1). Part IV of the UTPP, trip tables from the place of residence to the place of work, can be used as input to FLOWMAP to display the census journey-to-work data in graphic form. When these journey-to-work trips are assigned algorithmically to a computerized version of the street network, the resultant traffic patterns can be displayed using FLOWGRAF. The same data can be used with TRANES to evaluate how well alternative transit routes serve the journey-to-work travel demand to one or more employment centers.

## AUTOMATED CHOROPLETHIC MAPPING

Choroplethic mapping is a process in which quantita-

 $\mathbb{I}_\star$ 

y k

k,

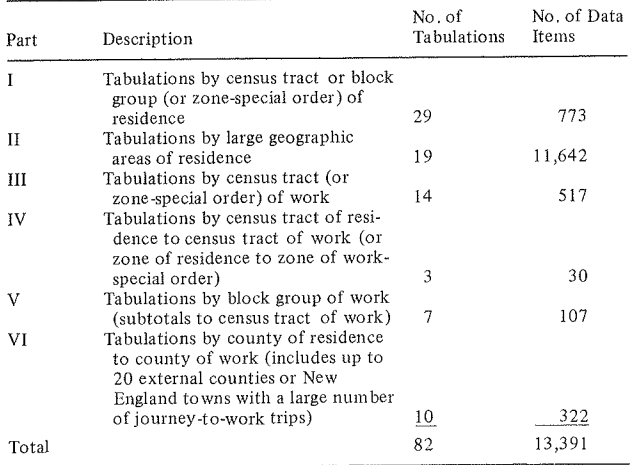

tive information is displayed in a geographical context using polygonal geographic boundaries and a range-graded symbolization scheme. Typically, areal data collection units such as census tracts, counties, or states are shaded on the map according to their respective quantitative magnitudes. Choroplethic maps serve to augment tabular statistics in order to more aptly display the spatial patterning of the information.

In recent years a number of computer programs have become available that allow a user to quickly and easily generate high-quality choroplethic maps on computer output devices. (Figures 1 and 2 are examples of computer-generated choroplethic maps.) These programs accept as input statistical data,

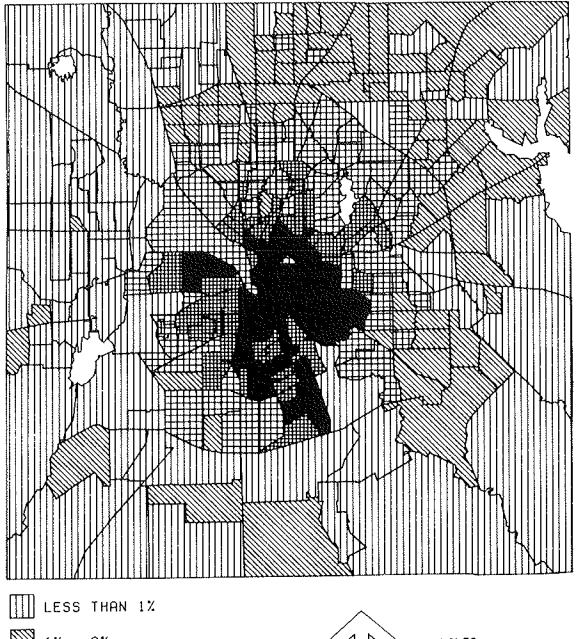

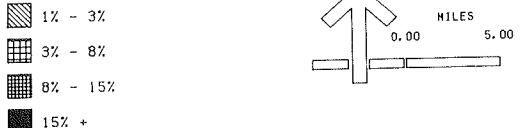

FIGURE 1 Percentage of workers riding public transit to work.

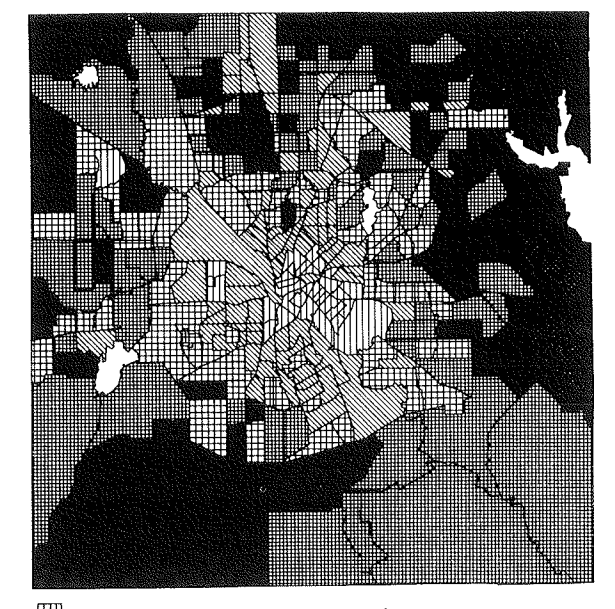

III LESS THAN 1.00  $\frac{1}{2}$  1.00 - 1.49  $\boxed{41}$  1.50 - 1.79 |||||| 1.80 − 1.99  $2.00 +$ 

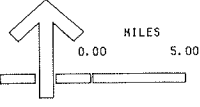

FIGURE 2 Average number of vehicles available per household.

such as census data, and geographical data describing the boundaries of the areas to be mapped. With a variety of program commands or parameters, the user controls various aspects of map design and symbolism, such as shading categorization and title placement.

For transportation planners using UTPP data, automated choroplethic mapping can provide an excellent tool for summarizing and reporting data. Applications of this type include the following  $(2):$ 

- Evaluation of characteristics at the residence end and work end for population, housing, and employment;
- Summarizing, reporting, and analyzing 1980 conditions for journey-to-work trip lengths, mode use, carpooling, and travel times;
- Evaluation of changes in journey-to-work travel such as changes in mode of travel, vehicle use, and so on, by comparing 1970 and 1980 census data.

In addition to summarizing and reporting, the choroplethic mapping technique is useful in a variety of other analytic applications. For example, shaded-area maps of census data have been used for transit planning in a technique known as successive overlays (3). In this process, selected transit-related variables such as car ownership, income, and percentages of elderly and young populations are plotted on individual transparent map sheets that can be used as successive overlays with the street network as a base. In this way, potential areas of high transit patronage can be identified for use in evaluating alternative transit routing strategies.

In general, automated choroplethic mapping is useful in displaying the geographic distribution of static phenomena in an urban area. To represent movement across space such as traffic flow, other graphics techniques are more appropriate.

# FLOWMAP

Origin and destination (OD) studies are conducted<br>regularly by transportation planners for a number of purposes. The OD trip tables produced in these studies provide insight into the geographic travel patterns of urban commuters for purposes of trans-<br>portation facilities planning and investment. They are also used to calib tions that model zone-to-zone travel patterns in an<br>urban area. As important components of regional<br>transportation planning efforts, OD studies typical-<br>ly consume a large portion of an agency's data-<br>gathering resources. of the UTPP.<br>Unfortunately, the information in OD tables is

not easily summarized in graphic form, which limits<br>the planner's ability both to comprehend and to com-<br>municate the data. This is due to the difficulty of<br>representing complex travel patterns using conven-<br>tional graphic and time-consuming to prepare. In these maps, com-<br>muter flows are displayed as variable-width arrows<br>or bands, where the width of each arrow is proportional to the magnitude of the flow it represents.<br>In order to produce a coherent display of this type, a considerable amount of data reduction and map ma-<br>nipulation is required.<br>FLOWMAP (4) is an interactive graphics program

FLOWMAP (4) is an interactive graphics program<br>designed to overcome the inherent problems of flow-<br>map production. It provides a variety of automated map production. It provides a variety of automated<br>map design options so that maps can be generated on<br>a trial-and-error basis and modified until the de-<br>sired result, a comprehensible map, is obtained.<br>FLOWMAP provides th

FLOWMAP displays flow primarily as arrows, but

proportional circle and pie-graph naps can be drawn to illustrate internal flows (trips that originate and terminate in the same zone). Five generic types of flow maps are possible:

I. Interzone flows are displayed as variable-<br>width arrows with the width of the arrow propor-<br>tional to the volume of flow (see Figure 3),<br>2. Net flows show the difference between the in-<br>coming and outgoing flows for eac

of zones and are represented as variable-width ar-<br>rows that point in the direction of the larger flow,

3. Internal flows are displayed as graduated circles with the area of the circle proportional to the flow volume,

4. Origin pie graphs show a circle that has an area proportional to the total flow that originates<br>in the zone and a shaded sector proportional to the<br>internal flow (see Figure 4), and<br>5. Destination pie graphs are similar to origin

5. Destination pie graphs are similar to origin<br>pie graphs but show the total flow that terminates<br>in the zone.

FLOWMAP may be run in interactive mode or in plotter mode. Interactive use requires a Tektronix 4010-compatible interactive graphics terminal. Hardcopy units are available for these devices, which<br>inexpensively reproduce what appears on the screen.<br>Higher-quality paper copies can be drawn from plotter mode by using a pen or electrostatic plotter. A<br>typical use of the program would proceed as follows: (a) design the map interactively at a graphics terminal, (b) save the set of instructions to pro-<br>duce that particular map, and (c) execute these in-<br>structions in plotter mode to draw the final map on paper at the desired size.

FLOWMAP requires input data from two files: a<br>flow-data file and a geographic feature file. The flow-data file is divided into three sections: a map instruction section, an OD table, and a point loca- tion section.

The nap instruction section contains the number of interacting geographical areas (usually traffic

MONTGOMERY COUNTY DISTRICT OF COLUMBIA PRINCE GEORGE'S COUNTY ARLINGTON FAIBFAX COUNfY E ALEXANDRIA 100000 80000 80000 40000.  $20000 \cdot 1000.$ 

FIGURE 3 Home-to-work automobile driver trips: 1980.

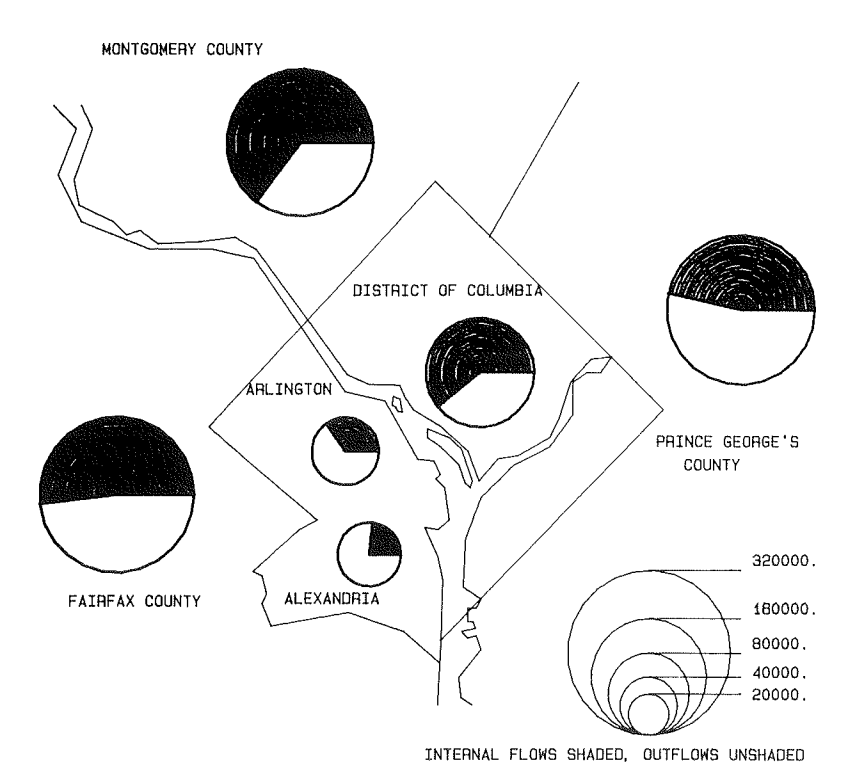

FIGURE 4 Home-to-work origin pie graphs: 1980.

zones) that are included in the OD table. The remainder of the instruction set includes a map title and optional parameters that allow the user to control various aspects of map design. With these parameters the user can designate the type of flows to be shown and choose among several map display opt ions.

The OD table is a matrix in which the left tab represents the "from" zones and the top tab represents the "to" zones. Thus, the data value located in row 2 and column 3 is the volume of flow from zone 2 to zone 3. This matrix can be derived from Part IV of the UTPP.

The point location section consists of a set of X- and Y-coordinates that identify a reference point for each traffic zone. These locations are used to define the starting and ending points for the flow arrows. They can be located anywhere inside a zone, such as the geographic center of the zone. Also included in this section are the nanes or numbers of each zone and the X- and Y-coordinates for the map location of each name.

Once the input data have been prepared, the user may elect to display interzone flows, net flows, internal flows, or pie graphs. Many-to-many, many-toone, or one-to-many flow maps may be drawn.

Many-to-many maps are the default type. All nonzero flows in the OD matrix are displayed, although small flows can be eliminated. The user may select long arrows that extend from the origin to the destination or short arrows with annotated destinations. In some cases, the short-arrow option will improve map clarity. The user can also select curved arrows, so that inbound and outbound flows are not suger inposed.

Many-to-one maps display all incoming flows to one destination and one-to-nany maps display all outgoing flows from a single origin. The operator decides whether a zone is active as an origin or destination for each nap drawn. For exanple, if all zones are active origins and only one area is an active destination, a many-to-one map will be produced. It is possible to show several many-to-one or one-to-many displays on the same map.

Net flow maps display arrows that show the difference in flows between each pair of points. Internal flow maps produce no arrows but draw a circle with area proportional to the internal flow for each zone. Pie-graph maps show circles proportional to total flows beginning or ending in each zone; interna1 flows are represented as a shaded slice of each circle.

FLOWMAP has been found to be a useful tool for displaying flow data for two main reasons. First, it decreases total nap production tine through the use of interactive design. The user's time and design abilities are used more productively in the designing process. Minor problems such as overlapping text becones trivial to correct using interactive procedures. This allows additional time to be spent on more substantive map design problems.

A more important advantage of FLOWMAP is that it allows the user to explore a data set thoroughly before creating final maps tailored to particular concerns. By alternately requesting many-to-one, oneto-many, and many-to-many maps, the user can quickly determine the best way to show the significant portions of the flow matrix. This type of flexibility is not available by using traditional cartographic<br>techniques. It should facilitate the discovery of potentially important relationships in the data that might otherwise go unnoticed.

#### FLOWGRAF

FLOGRAF is an interactive color graphics program designed for displaying data that relate to the level of traffic congestion at various tines of day. This is accomplished by plotting a map of the highway network on a color graphics terminal and color coding each highway link based on the amount of congestion on that link. A key is drawn along side the map indicating the level of congestion denoted by each

color. Although the nap color selection is user specified, generally a hot color such as red is used to shade highly congested links, and a cool color<br>such as blue is used to shade relatively congestionfree links. Congestion can be measured alternatively by the number of vehicles per lane kilometer, the number of vehicles per lane, the number of vehicles per kilometer, or the number of vehicles.

Schneider ( $\frac{5}{2}$ ) has identified several ways in which these types of displays can be used to support<br>the transportation planning process. First, they<br>could be helpful in identifying and summarizing highway congestion problems by allowing the easy mapping of various indices of congestion. Second,<br>they could help the transportation planner interpret<br>the results of simulation models that are designed<br>to predict the impact of various transportation pol-<br>icy decisions. mented by simulation.

An important feature of FLOWGRAF is that it al-<br>lows the user to visualize traffic congestion over<br>time, providing a temporal as well as a spatial perspective. This is significant in that it enables<br>the user to more easily think about the complex ur-<br>ban traffic interactions on a holistic basis  $(6)$ .<br>For transportation modeling efforts that attempt to<br>gauge the impact policies, this is a valuable capability. For ex-<br>ample, a technique that relieves congestion in one<br>part of the network might only serve to increase<br>congestion in another part of the network in the same or a different time frame. These relationships become more apparent when viewed in a time series of graphical displays.

The required data for FLOGRAF displays can be derived from Part IV of the UTPP, using simulation models designed to replicate or forecast the flow of vehicles on a street or urban freeway network. These<br>models are well suited to the task of projecting the probable impacts of alternative congestion reduction<br>strategies. Examples of these types of models are<br>found in the Urban Transportation Planning System<br>(UTPS) family of programs.<br>FLOSIM is a simple but useful simulation p

that serves as a companion program to FLOGRAF. It is<br>essentially a network assignment model that takes OD<br>trip tables and loads them onto a computerized rep-<br>resentation of the urban transportation network.<br>Various indices ume-to-capacity ratio, can then be displayed at <sup>a</sup> color graphics terminal using FLOGRAF.

FLOSIM performs the operations necessary to simu-<br>late the flow of traffic in an urban network in three steps  $(6)$ . The first program of the series,<br>MINTREE, builds a file containing the shortest path in travel time between all pairs of nodes in the<br>network. The second program, TRAFSIM, reads origin,<br>destination, volume of traffic, and starting times<br>from a data file. It accesses the appropriate minimum-path tree and simulates the flow of traffic between each OD pair. Because the clock time at each node along the minimum paths is known, the program can determine which link contains each group of<br>trips at any particular observation time. The flows are sorted and aggregated by link in the third step of the process. This output forms the link conges-<br>tion information that is displayed by FLOGRAF on the<br>color graphics terminal.

To use FLOGRAF with simulation data, three steps must be conpleted:

 $\tilde{\mathcal{L}}_1$ 

 $\alpha = 1$ 

1. The street network must be coded as a series of links and nodes so that it can be input to the computer. The X- and Y-coordinates of each node and the number of lanes and speed of each link must be recorded.

2. OD flows must be assigned to the network us-<br>ing FLOSIM (or a more sophisticated simulation<br>model). This distributes the flow of traffic over<br>the street network and calculates traffic volumes on<br>each link in the network t imes.

3. The FLOGRAF program is then used to produce color maps of the link traffic volumes on a color computer graphics terminal. Currently a Tektronix 4027-compatible terminal is required, although it is conceivable that a microcomputer could be used, given the appropriate communication and emulation hardware and software add-ons.

# TRANSIT NETWORK EVALUATION SYSTEM: TRANES

TRANES is an interactive computer graphics program designed for transit system route planning and analysis. It uses conputerized street network files and data from the 1980 census to retrieve informa-<br>tion on the number and type of potential transit<br>users within a specified distance of transit facilities. TRANES was originally developed for large<br>computer systems by Johnston and others  $(7)$  and has<br>recently been converted to the IBM personal computer<br>by Schlesenger  $(\underline{8})$ . The program has been applied to a variety of transportation and other network prob-Iems, including alternative bus and light rail route evaluation; determination of optimal location of bus, rail, and other transit stops; and medical emergency station location analysis.<br>TRANES has two primary applications that are of

major concern to the transportation planner. First,<br>it can be used to evaluate the accessibility of<br>various subgroups of the population to transit fa-<br>cilities. Second, it can be used to measure the<br>propensity for transit tial transit riders with access to each route.

The first application, accessibility analysis, is used to measure the effectiveness of transit in pro-<br>viding transportation to low-income and minority groups, who often cannot afford to own and operate sit is to help provide access for these groups to<br>employment, educational, shopping, recreational, and<br>social opportunities. TRANES provides an efficient<br>vehicle to measure transit accessibility by combin-<br>ing population s local transit route descriptions.

The second major application provides planners with a quick and easy method to assess the potential success of alternative transit routes. By accessing appropriate census variables through the TRANES re-<br>porting capabilities, an overall index of propensity for transit use can be constructed for each route.<br>The objective is to identify transit routes along<br>the road network that serve areas in which the popu-<br>lation exhibits socioeconomic and demographic characteristics similar to those of typical transit<br>riders. In one study (3) the following variables<br>have been found to be important in predicting transit use: the number of passenger cars per dwelling<br>unit, average household income, the number of females aged 16 to 24, the number of persons aged 62 or over, and the number of dwelling units per acre.<br>Other variables are available from the 1980 census<br>that could provide additional information.<br>To run TRANES, a user first selects the area of

the urban street network containing the transit

route or route segments to be analyzed. Two preprocessor programs are then run to produce the input files needed for TRANES. The user identifies transit stops and routes to be studied and specifies a maximum walking distance from each stop. The TRANES program can then be activated to delineate all possible paths from each stop that terminate within the specified distance. The census information related to the street links along those paths is then aIlocated to the appropriate transit stops. Socioeconomic profile reports can be produced either for individual stops or for entire routes. The process can be continued iteratively to evaluate alternative route designs.

A major advantage of TRANES is that it uses readily available high-quality geographic and socioeconomic data provided by the Bureau of the Census. The data are available at low cost and they are already in machine-readable form. Because of this, no extensive data collection or data entry effort is required and start-up times for TRANES projects can be kept to a minimum.

TRANES requires two types of data files as input: a street network file and a census data file. The street network file is derived from the Census Bureau's Geographic Base File and Dual Independent Map Encoding (GBF/DIME) file, commonly called the DIME file. The DIME file is a computer-readable description of all street segments in a netropolitan area with segments typically defined as street links bounded by street intersections. Other segments may be defined by nonstreet features such as lake shores or railroad tracks. Each segment is represented by <sup>a</sup> record in the file consisting of (a) the two digitized nodes that define the segment end points, (b) the name of the street or geographic feature, (c) the address ranges between nodes for both sides of the street, and (d) the left and right census geography for the segment (tract number, block number, etc. ) .

this infornation constitutes the basic link and node data that are needed for computer-assisted transportation network analysis. Each node is uniquely numbered and contains coordinate values that enable plotting the network on a plotter or conputer graphics terminal. The walking distance along each link can be conputed by using the straight-1ine distance between the two nodes.

The DIME file defines the relationship by which census socioeconomic and travel demand data can be alisaggregated from polygons to street links for use by TRANES. The UTPP census data file can be accessed to assign a denographic value to every addressabLe street link in the DME file. DIME records with no address range are not included because it is assumed that they represent links where there are no residences (e.g., freeway ramps). In addition to total population, other variables such as total minority population, elderly and teenage population, low-income households, and number of households with no automobiles available can be used. When TRANES is activated, it totals the values of all the street segments that 1ie within a given distance of userspecified transit stops. These segnents are displayed graphically on the computer screen (see Figure 5) and the value totals can be printed out in report form. (In Figure 5, the lightly shaded area indicates the links that have been allocated by the path-building module. )

The user has three options regarding the disposition of the output report. The program can store the report on a diskette for later display and analysis, route the report to the printer, or display the report on the monitor. A sample report is presented in Table 2.

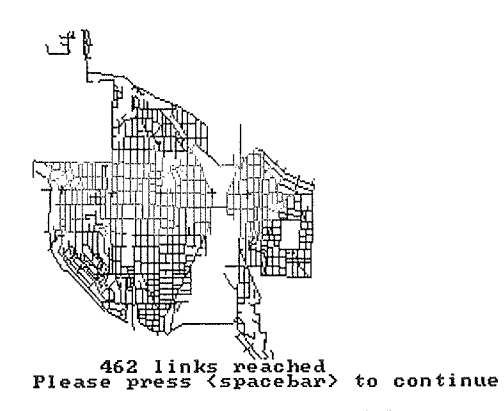

FIGURE 5 TRANES street network display.

TABLE 2 TRANES Allocation Beport

| Node  | <b>Total Population</b><br>by Miles |              | Households by<br>Miles |              | Housing Units by<br>Miles |              |
|-------|-------------------------------------|--------------|------------------------|--------------|---------------------------|--------------|
|       | $0 - 0.1$                           | $0.1 - 0.25$ | $0 - 0.1$              | $0.1 - 0.25$ | $0 - 0.1$                 | $0.1 - 0.25$ |
| 115   | 99                                  | 472          | 37                     | 188          | 38                        | 192          |
| 126   | 67                                  | 565          | 30                     | 262          | 31                        | 272          |
| 155   | 18                                  | 71           | 10                     | 44           | 10                        | 44           |
| 180   | 33                                  | 475          | 15                     | 240          | 15                        | 252          |
| 194   | 22                                  | 415          | 11                     | 228          | -11                       | 250          |
| Total | 239                                 | 1,998        | 103                    | 962          | 105                       | 1.010        |

#### SUMMARY AND RECOMMENDATIONS

Computer graphics provides invaluable tools for displaying, analyzing, and communicating the information contained in the 1980 UTPP. As exemplified by the four techniques presented, computer graphics enhances, complements, and expands other analytic methods used in conjunction with these data. These techniques should be considered integral parts of the transportant planner's analytical tool kit.

To facilitate the use of these techniques with UTPP, FLOWMAP, FLOGRAF, TRANES, and a choroplethic napping program could be distributed as part of the UTPP package along with the report-writing software already included. In addition, the programs could be made more readily conpatible with the UTPP data format, so that major reformatting and preprocessing of the data would not be required for their use.

A second recommendation for improvement of  $FLOWMAP,$   $FLOGYAP,$  and TRANES is to make them compatible with a general travel demand modeling system. The programs currently operate as data retrieval and display systems and have no nodeling capabilities of their own. An obvious choice would be to make the programs compatible with the UTPS<br>system of integrated transportation models. An system of integrated transportation models. alternative prospect would be to include these programs in the quick-response series of programs for short-term transportation modeling  $(9)$ . For transit systems planning, a functional integration with the Transit Operations Planning (TOP) (10) package could be valuab1e.

In lieu of these prospects, another opportunity for enhancement is to make FLOWMAP, FLOGRAF, and TRANES internally compatible with each other, creating an integrated system of transportation planning computer graphics software. This would enable a user to begin with the UTPP zone-to-zone travel demand, analyze the flows in graphic fashion, observe where congestion on the highway network will result from this demand, and design transit systems that could potentially serve the demand. A system of this kind would be especially useful if it operated on a microcomputer, which would make it available to a large number of potential users.

## **REFERENCES**

- 1. Urban Transportation Planning Package 1980 Census: Specifications. Bureau of the Census, April 1983.
- 2. A.B. Sosslau et al. Transportation Planners' Guide to Using the 1980 Census. FHWA, U.S. Department of Transportation, Jan. 1983.
- 3. J.C. Corradino, B.D. Coomer, and W.S. Upshaw. Successive Overlays: A Small City Transit Surveying Process. Traffic Engineering, Vol. 9, Dec. 1974, p. 14.
- 4. B.S. Evatt, Jr., J.B. Schneider, and H. Greenberg. Mapping Origin-Destination Patterns in Space and Time by Using Interactive Computer Graphics. In Transportation Research Record 866, TRB, National Research Council, Washington, D.C., 1982, pp. 25-35.
- 5. J.B. Schneider. Mapping Congestion Patterns on Urban Highway Networks. In Harvard Library of Computer Graphics, Vol. 11, Laboratory for Com-
- S.C. Willis. The Time-Specific Transportation Network Link Load Mapping Program: Design and Applications. Research Report 83-1. Urban Transportation Planning Program, Departments of Civil Engineering and Urban Planning, University of Washington, Seattle, Jan. 1983.
- 7. L.P. Johnston, P. Loubal, R. Parrott, and W. Frysztacki. The TRANES Model: A Tool for Transit and Facilities Planning. In Harvard<br>Library of Computer Graphics, Vol. 3, Laboratory for Computer Graphics and Spatial Analysis, Harvard University, Cambridge, Mass., 1979.
- 8. J. Schlesenger. Evaluation of Implementing TRANES on the IBM Personal Computer. Criterion Incorporated, Dallas, Tex., June 1983.
- 9. A.B. Sosslau, A.B. Hassam, M.M. Carter, and G.V. Wickstrom. Quick-Response Urban Travel Estimation Techniques and Transferable Parameters: User's Guide. NCHRP Report 187. TRB, National Research Council, Washington, D.C., 1978.
- 10. M.A. Turnquist, A.H. Meyburg, and S.G. Ritchie. Innovative Transit Service Planning Model That Uses a Microcomputer. In Transportation Research Record 854, TRB, National Research Council, Washington, D.C., 1982, pp. 1-6.